# **Exercice Bureau N1**

#### **1 Découvrir le bureau**

Les icônes. La barre des tâches. La date. Le son Le Wifi Le bouton Windows

#### **2 Ouvrir une application dont l'icône est sur le bureau**

Cliquer une fois avec le clic gauche de la souris : l'icône est en surbrillance, puis taper la touche Entrée

## **3 Ouvrir une application dont l'icône est sur la barre des tâches**

Voir l'icône dans la barre des tâches tout en bas. Afficher ou réduire l'application en cliquant dessus avec le clic gauche de la souris.

## **4 Rechercher l'application** *Bloc-Notes* **avec Cortana**

Taper *bloc-notes* dans le cadre de Cortana en bas à gauche. Cliquer sur le nom de l'application pour l'ouvrir

## **5 Ouvrir l'application** *Bloc-Notes* **dans la liste des applications**

Cliquer sur le bouton Windows en bas tout à gauche. Et chercher Bloc-Notes dans la liste.

#### **6 Voir les notifications**

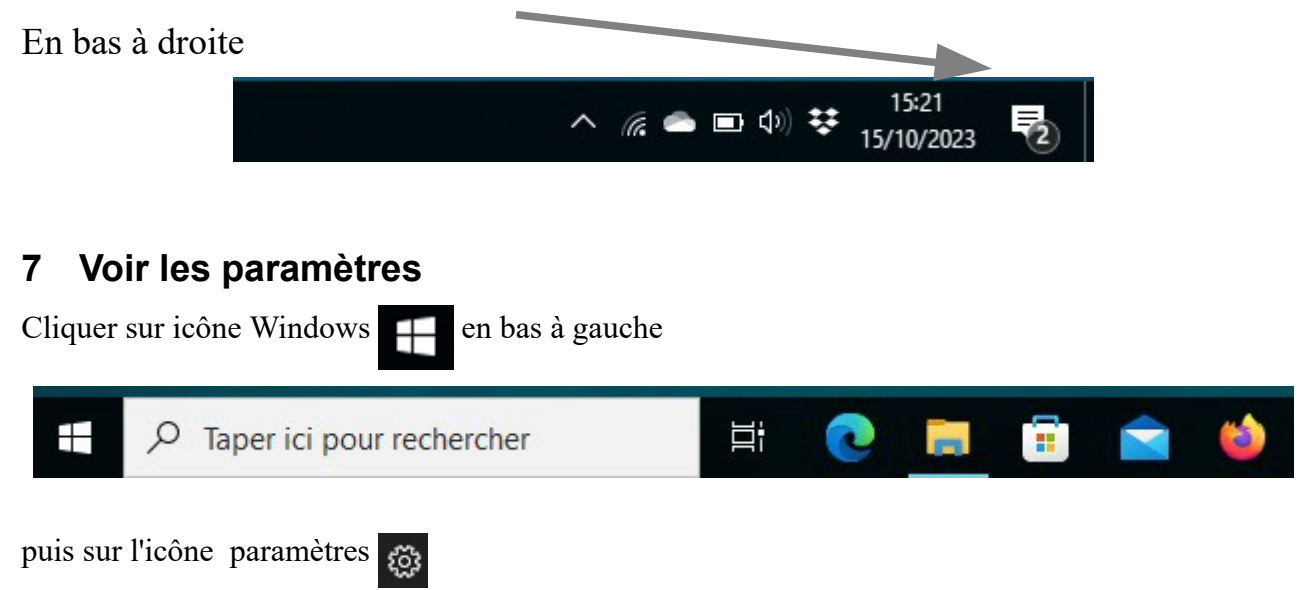

## **8 Voir le bouton éteindre et mise en veille**

Cliquer sur icône Windows  $\Box$  en bas à gauche, puis sur le bouton  $\Box$  marche-arrêt